# **AIDE À LA CONSULTATION EN LIGNE DE LA COLLECTION, RÉDACTION DE CARTELS ET UTILISATION DES VISUELS**

• L'ensemble de la collection du Frac et le fonds spécifique *Livres, Editions et Multiples d'artistes* sont accessible depuis le site internet du Frac (Rubrique Collection) ou directement depuis :

- --� http://navigart.fr/fracpaca/#/
- --� http://navigart.fr/fracpaca-em/#/

#### Collection du Frac Provence-Alpes-Côte d'Azur

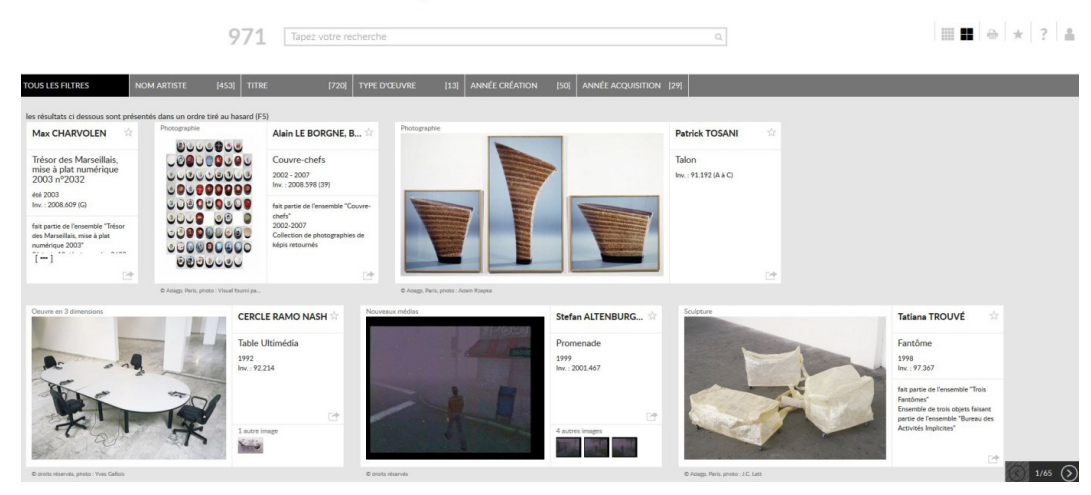

#### Catalogue du fonds Livres, Éditions et Multiples d'artistes du Frac Provence-Alpes-Côte d'Azur

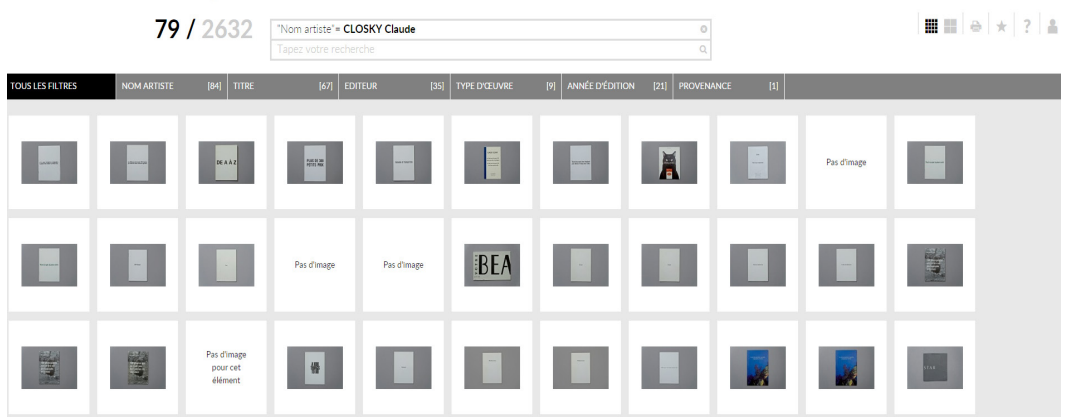

### **• AFFICHAGE :**

Sur les images ci-dessus, la base Collection est affiché en « grille complète », tandis que le fonds Livres, Editions et Multiples d'Artiste est affiché en «mosaïque». Ce réglage s'effectue à partir des deux premières icônes du menu supérieur à droite

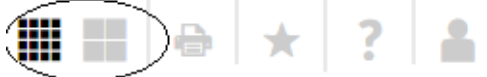

## **• EFFECTUER UNE RECHERCHE :**

- Depuis la barre de recherche en saisie dite intuitive ou prédictive (à la manière d'un moteur de recherche type Google) : en tapant les premières lettres d'un mot, les filtres afficheront les résultats correspondants.

- Depuis les filtres préétablis : en cliquant : NOM ARTISTE ou TITRE ou TYPE OEUVRE ou ANNEE CREATION ou ANNEE ACQUISITIONS.

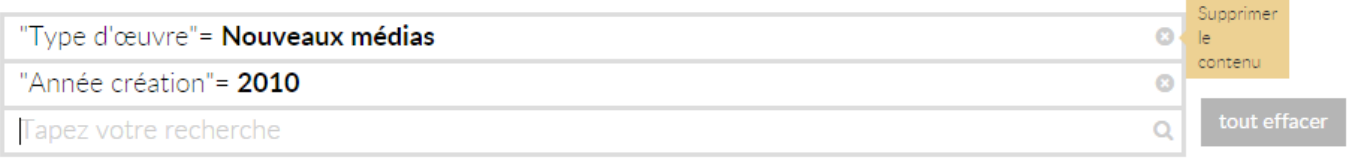

Les critères de recherche s'additionnent et apparaissent à la suite les uns des autres depuis la barre de recherche. Il est possible de supprimer l'un ou tous les critières en cliquant sur la croix à droite du bloc ou sur le bouton «Tout effacer».

La fonction Aide apporte un complément d'information sur les différentes fonctions de recherche.

# **• COMPTE UTILISATEUR**

Ouvrir un compte vous permet de créer un panier contenant des sélections d'oeuvres (le pictogramme étoile servant à sélectionner/désélectionner les oeuvres depuis les notices de chaque oeuvre). Vous pourrez ensuite «gérer ses sélections» (toujours depuis « étoile » dans le menu supérieur), les renomner, les imprimer, les envoyer et les partager.

Ce compte vous permettra, à chaque nouvelle connection, de garder en mémoire vos recherches.

### **• NOTICE D'OEUVRE :**

En cliquant sur une fiche, vous ouvrez l'affichage plein écran, avec les informations sur l'œuvre. Ces informations vous permettront de rediger vos cartels ou de mentionner les credits photo et copyrights : explication détaillée page suivante.

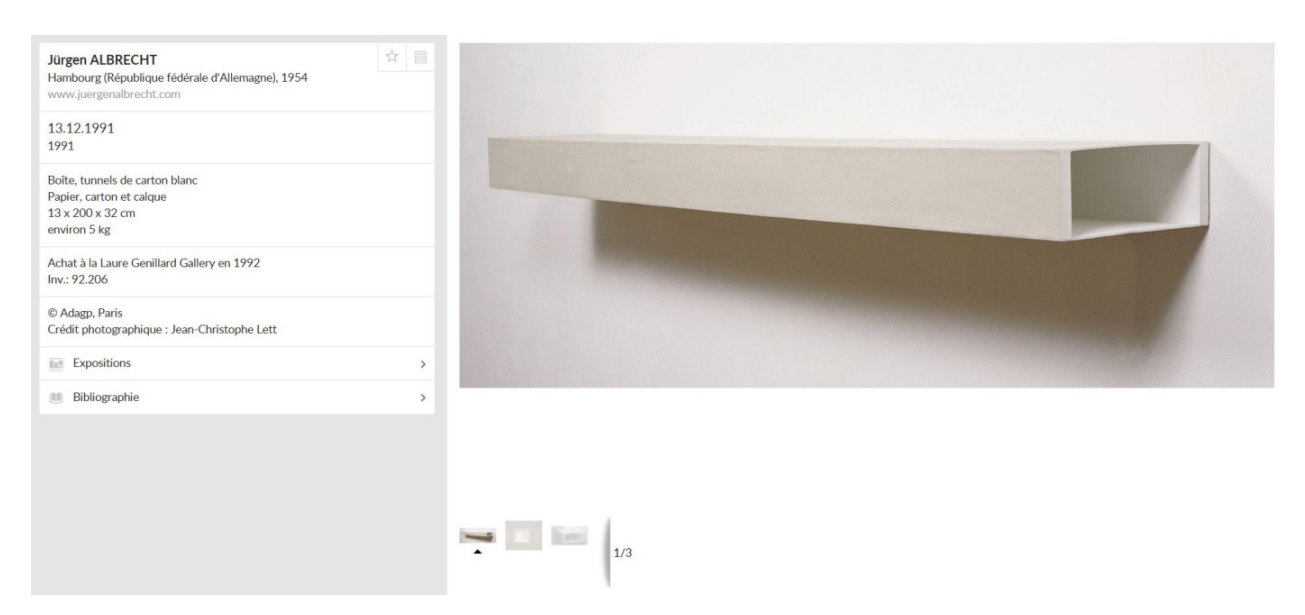

# **• REDACTION DE CARTELS ET UTILISATION DES VISUELS**

• Les cartels des oeuvres doivent contenir les informations suivantes et peuvent être rédigés sur le modèle suivant :

Prenom Nom, *titre de l'oeuvre*, date de création Collection Frac Provence-Alpes-Côte d'Azur

Ce modèle peut être augmenté, par exemple, par un descriptif technique (support, dimensions, durée, etc...) ou par d'autres informations jugées pertinentes. La mention de l'appartenance des oeuvres à la collection du Frac Provence-Alpes-Côte d'Azur est dans tous les cas indispensable.

• Visuels :

Le ou les visuels des oeuvres peuvent être directement téléchargable depuis la notice de l'oeuvre. (clic droit > enregistrer sous).

• Mentions obligatoires

Pour toute utilisation de ce visuel, il faut impérativement faire appaître les mentions :

- Le crédit photographique (nom du photographe de l'œuvre si il est indiqué)
- Le copyright (droit d'auteur)
- Le « propriétaire» : Collection Frac Provence-Alpes-Côte d'Azur

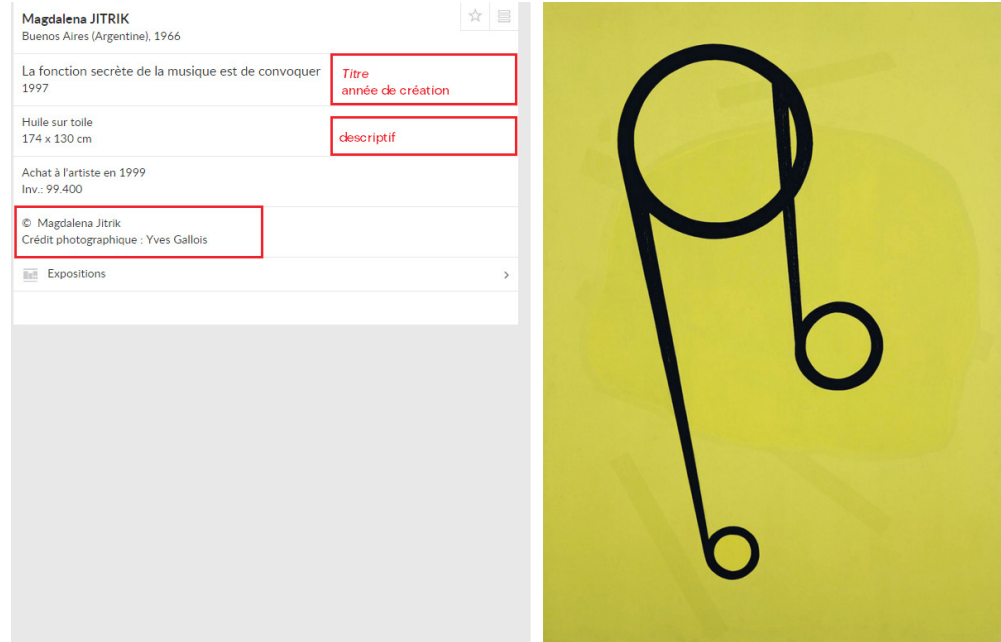

Exemple ci-dessus : la mention inscrite sous le visuel utilisé sera rédigée comme suit :

Crédit photographique : Yves Gallois © Magdalena Jitrik Collection Frac Provence-Alpes-Côte d'Azur

- En cas d'utilisation spécifique nécessitant un visuel en haute définition merci d'adresser une demande à Elsa Pouilly, documentation-iconographie : elsa.pouilly@fracpaca.org

## **• RESPECT DU DROIT D'AUTEUR (COPYRIGHT) & ACQUITTEMENT DES DROITS**

Le Frac est propriétaire de l'œuvre que vous allez reproduire mais il convient de ne pas confondre la propriété physique d'une œuvre ou d'un fichier numérique comportant l'image de cette œuvre avec les droits d'auteur qui restent attachés à l'artiste ou à ses ayants droit. C'est pourquoi toute reproduction nécessite d'indiquer les mentions et de s'acquitter des droits de reproduction si ils existent.

Si la mention indique : © ADAGP, Paris 2016 (année en cours) > l'œuvre que vous souhaitez reproduire appartient alors au répertoire géré par la Société des Auteurs dans les Arts graphiques et Plastiques (ADAGP).

Si la mention indique : © SAIF, Paris 2016 (année en cours) > l'œuvre que vous souhaitez reproduire appartient alors au répertoire géré par la Société des Auteurs des Arts visuels et de l'Image Fixe (SAIF).

Selon les cas, Il vous faut donc adresser une demande de reproduction à l'Adagp (http://www.adagp. fr/) ou à la Saif (http://www.saif.fr/). Cette utilisation fera l'objet de paiements de droits d'auteur. Le montant de ces droits est variable.

Si la mention indique : © Droits réservés ou © Nom de l'artiste Vous pouvez utiliser gratuitement ces visuels, sans oublier de faire figurer la mention (cf. paragraphe précédent).

--------------------------------------------------------------------------------------------------------------------------

Pour toutes questions complémentaires concernant les points abordés dans ce document, n'hésitez pas à contacter nos services.

*Le centre de documentation est accessible à tout public gratuitement du mardi au samedi de 12h à 19h et le dimanche de 14h à 18h.*

*Les consultations spécifiques et notamment autour du fonds Livres, Éditions et Multiples d'artistes se font uniquement du mardi au vendredi de 12h à 17h ou sur rendez-vous auprès des documentalistes. En dehors de ces horaires, le centre de documentation reste ouvert pour une consultation libre et pour la découverte de l'exposition en cours.*

*Nocturne un vendredi par mois de 12h à 22h*

Contacts : (à retrouver en ligne > Le Frac > L'équipe)

Documentation & iconographie : elsa.pouilly@fracpaca.org - 04 91 90 28 98 / chiara.labianca@ fracpaca.org - 04 91 90 30 83

Collection : pascal.prompt@fracpaca.org / laura.bayod@fracpaca.org - 04 91 90 29 35

Projets de diffusion : france.paringaux@fracpaca.org - 04 91 90 29 49

Milieu scolaire et formations : annabelle.arnaud@fracpaca.org / stephanie.putaggio@fracpaca.org 04 91 90 28 72